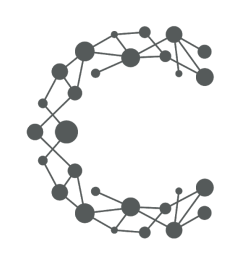

CHEETAH DIGITAL

# **Use of Customer ID**

## **Technical Guide**

**January 19, 2021 (Version 1.0)**

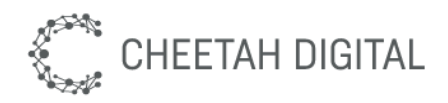

## **Overview**

The Customer ID is a parameter that can be used as a unique identifier to enter Cheetah Experience instead, or in addition to, an email address. There are **a couple of methods that can be used to pass the external identifier to an Experience** based on whether the experience is embedded in a parent web container, or if it is published as a standalone microsite with a unique URL, or using a custom domain.

The Customer ID will be recorded as part of the entry, visible in the Entry Details screen and made available for retrieval through exports (Data Export, Winner Export, Redemptions Export) as well as scheduled exports, Export API and the Webhook.

This technical document aims to explain the available methods to pass the unique identifier to the experience and further explores the use cases. Please note that the **Customer ID must be a string of alphanumeric characters, and may also contain hyphens and underscores**. All other characters will be removed from the ID.

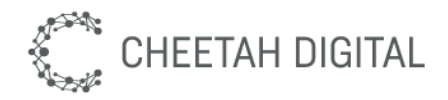

## **Macro Experiences**

Depending on the desired publishing method used, there are a few ways to pass the Customer ID to a Macro Experience. Please select your publishing method and then find the corresponding instructions in the relevant sub-section.

### **Microsite**

Set the external Customer ID via the query string parameter nc.customerid. Please note that the parameter name must start with  $nc$ , to avoid CDN caching, and a console error will show if the  $nc$  is not included and the value will not be passed to Cheetah Experiences. This method of setting the external identifier is most useful for a Microsite.

### **Example**

<https://ngx.me/3QJdNOD>?nc.customerid=123-4567b

### **Custom Domain**

Set the Customer ID via the query string parameter nc. customerid on the Custom Domain URL. Cheetah Experiences will dynamically create a wrapper page, which will pass the external identifier from the query string to the experience.

Please note that the parameter name must start with  $nc$ . and the string value must be alphanumeric and may also contain hyphens and underscores.

### **Example**

https://www.yourCustomDomain.com?nc.customerid=123-4567b

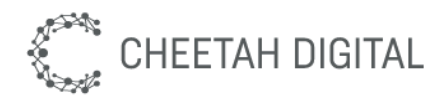

### **Web Embed**

For an embedded experience, copy the Embed Code from the Cheetah Experience publishing section, and place it in your parent page. You may use either the normal or Advanced Embed Code. Once the API is loaded and the page is finished rendering, you may set and get the customer ID through the Cheetah Experiences API using JavaScript.

### **Setting the external customer ID**

From the parent page, you may set the external customer identifier via the 'setCustomerID' API function. You will want to ensure that the API has completed loading. You could use an onLoad callback on the embed iframe, or listen for the application ready call with

NGX.Embed.registerEventHandler('app:ready', callback)

### **Parameters**

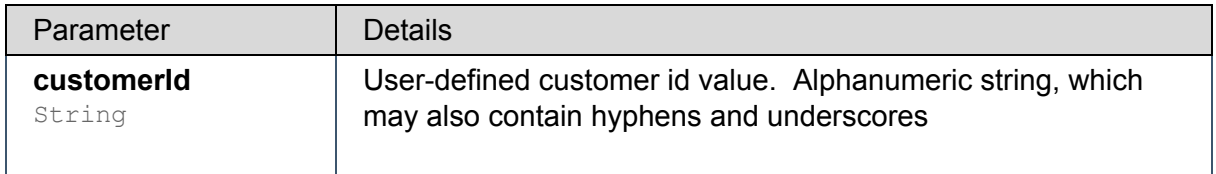

### **Example**

NGX.Embed.setCustomerID('test123');

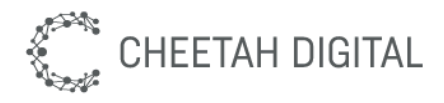

### **Getting the external customer ID**

From the parent page, you may retrieve the currently-set external customer identifier via the 'getCustomerID' API function. The value will be returned through the use of a callback function.

### **Parameters**

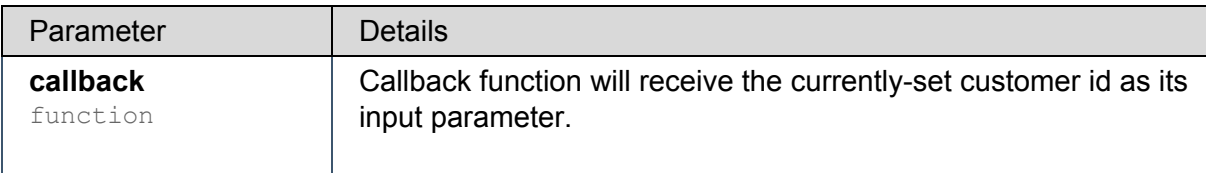

### **Example**

```
NGX.Embed.getCustomerID( (id) => {
    console.log('The current customer ID is ', id);
});
```
This would output the following to the browser console, based on the ID set above:

The current customer ID is test123

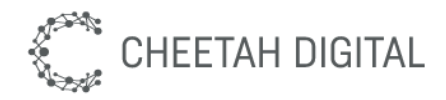

### **Setting the Customer ID using Custom Javascript area**

The Customer ID may also be obtained and set from the Custom Javascript settings area, which may be found on an Experience's Customize tab under Advanced. Please note that these methods are not intended for use for an Experience that is embedded on a parent page.

### **Setting the external Customer ID**

From within the experience, you may set the external customer identifier via the 'setCustomerID' API function.

### **Parameters**

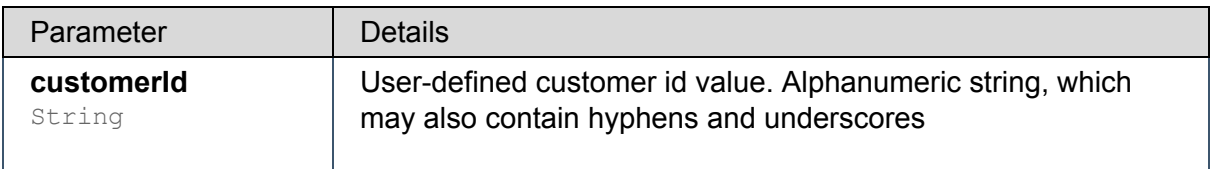

#### **Example**

NGX.App.api.setCustomerID('test123');

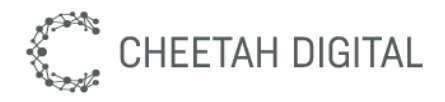

### **Getting the external customer ID**

From within the experience, you may retrieve the currently-set external customer identifier via the 'getCustomerID' API function. The value will be directly returned.

#### **Returns**

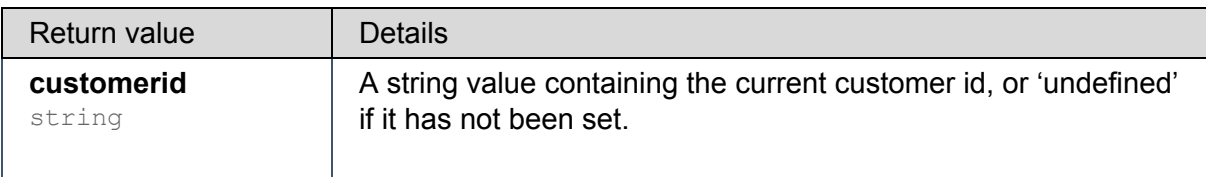

### **Example**

var myID = NGX.App.api.getCustomerID();

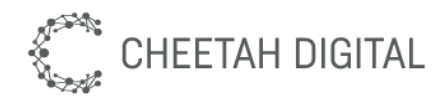

## **Micro Experiences**

Depending on the desired publishing method used, there are a few ways to pass the Customer ID to a Micro Experience. Please select your publishing method and then find the corresponding instructions in the relevant sub-section. All API methods are accessed via the following syntax:

NGX.api(<method>, <arguments>)

### **Social Story**

Set the external Customer ID via the query string parameter nc. customerid. Please note that the parameter name must start with  $nc$ , to avoid CDN caching, and a console error will show if the  $nc$ , is not included and the value will not be passed to Cheetah Experiences. This method of setting the external identifier is most useful for a Social Story and the method is identical to Macro Experiences Microsite approach.

### **Example**

<https://ngx.me/3QJdNOD>?nc.customerid=123-4567b

### **Custom Domain**

Set the Customer ID via the query string parameternc. customerid on the Custom Domain URL. Cheetah Experiences will dynamically create a wrapper page, which will pass the external identifier from the query string to the experience.

Please note that the parameter name must start with  $nc$ . and the string value must be alphanumeric and may also contain hyphens and underscores.

### **Example**

https://www.yourCustomDomain.com?nc.customerid=123-4567b

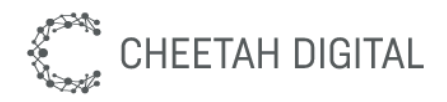

### **Web Embed**

For an embedded experience, copy the Embed Code from the Cheetah Experience publishing section, and place it in your parent page. You may use either the normal or Advanced Embed Code. Once the API is loaded and the page is finished rendering, you may set and get the customer ID through the Cheetah Experiences API using JavaScript. The API interface for Micro Experiences is slightly different from Macro Experiences.

### **Setting the external customer ID**

From the parent page, you may set the external customer identifier by sending the 'form:set:customerid' API method name and the customer identifier. You will want to ensure that the iframe and API have completed loading. You could use an onLoad callback on the embed iframe, or listen for the API ready call with NGX.api('event:listen', 'embed:api:ready', (event) => { })

#### **Parameters**

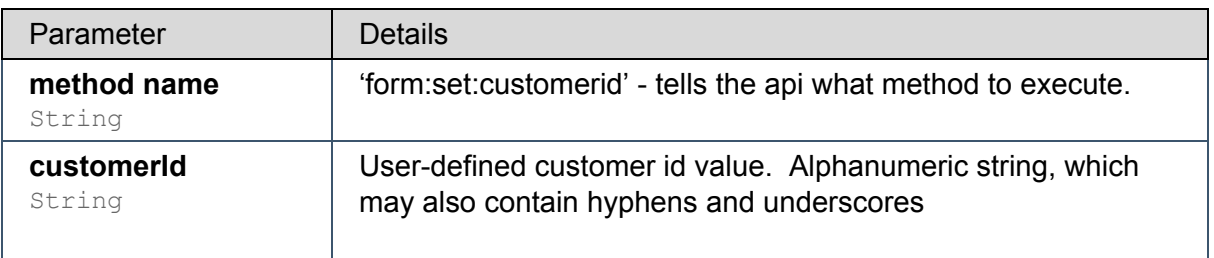

### **Example**

```
NGX.api('form:set:customerid', 'jane-doe-123ABC');
```
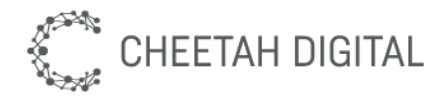

### **Getting the external customer ID**

From the parent page, you may retrieve the currently-set external Customer ID via the 'form:get:customerid' API method name and a callback function. The value will be returned through the callback function.

### **Parameters**

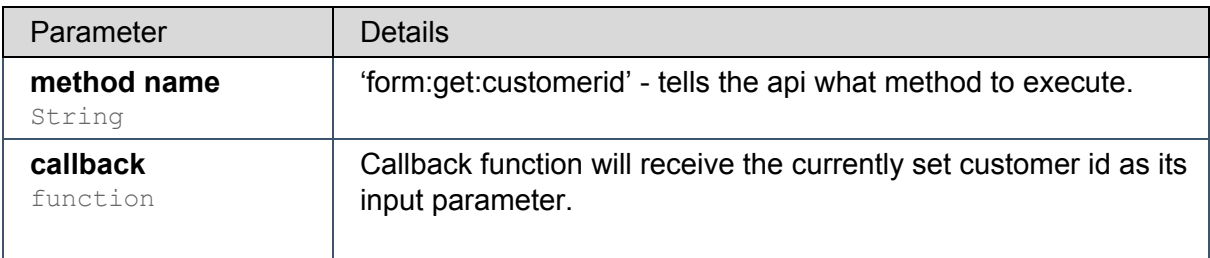

### **Example**

```
NGX.api('form:get:customerid', (id) => {
     console.log('The current customer ID is ', id);
});
```
This would output the following to the browser console, based on the id set above:

The current customer ID is jane-doe-123ABC

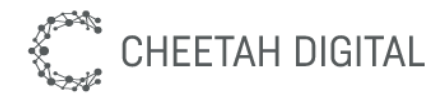

### **Setting the Customer ID using Custom Javascript area**

The customer ID may also be obtained and set from the Custom Javascript settings area, which may be found on an experience's Customize tab. Please note that these methods are not intended for use for an Experience that is embedded on a parent page.

### **Setting the external customer ID**

From within the experience, you may set the external customer identifier via the 'form:set:customerid' API function.

#### **Parameters**

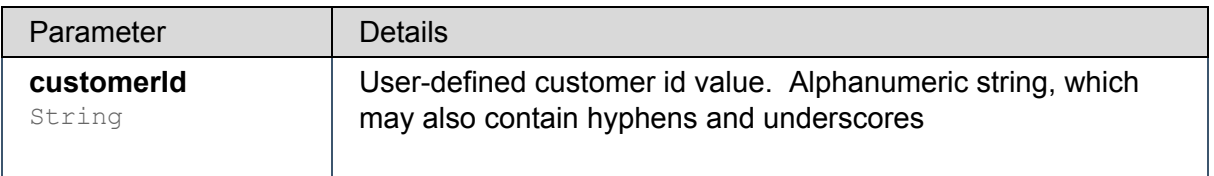

### **Example**

```
NGX.api('form:set:customerid', 'jane-doe-00');
```
### **Getting the external customer ID**

From within the experience, you may retrieve the currently-set external customer identifier via the 'form:get:customerid' API function. The value will be directly returned.

#### **Returns**

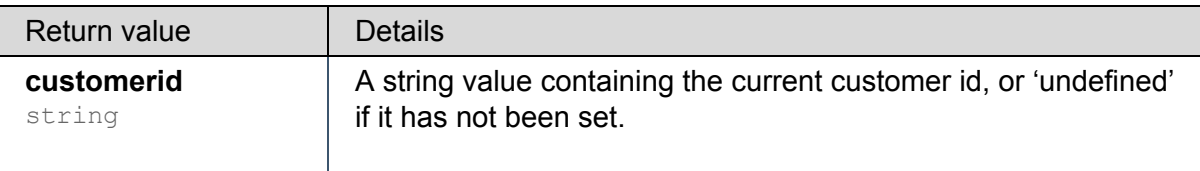

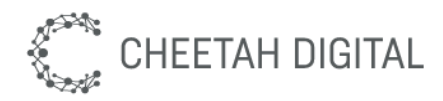

### **Example**

```
var myID = NGX.api('form:get:customerid');
```
## **Browser Support**

The external identifier is sent to and from the experience API via postMessage. postMessage has been supported in Firefox since version 3, Chrome since 1 , Safari since 4, Opera since 9 and startlingly IE since version 8. All mobile browsers also support postMessages.

The only limitation in versions eight, nine and ten of Internet Explorer are that messages cannot be sent across tabs or windows. They are supported between frames, which is our use case.